### **Unix introduction**

Mikhail Dozmorov

Spring 2018

#### What is Unix

- Unix is a family of operating systems and environments that exploits the power of linguistic abstractions to perform tasks
- Unix is not an acronym; it is a pun on "Multics". Multics was a large multi-user operating system that was being developed at Bell Labs shortly before Unix was created in the early '70s. Brian Kernighan is credited with the name.
- All computational genomics is done in Unix

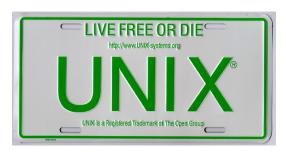

# **History of Unix**

- Initial file system, command interpreter (shell), and process management started by Ken Thompson
- File system and further development from Dennis Ritchie, as well as Doug McIlroy and Joe Ossanna
- Vast array of simple, dependable tools that each do one simple task

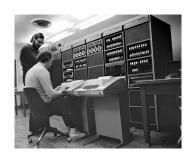

## Philosophy of Unix

- Vast array of simple, dependable tools
- Each do one simple task, and do it really well
- By combining these tools, one can conduct rather sophisticated analyses

## **Know your Unix**

- Unix users spend a lot of time at the command line
- In Unix, a word is worth a thousand mouse clicks

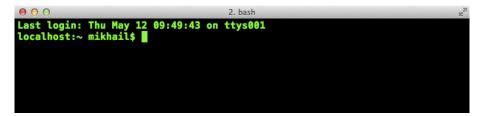

## **Unix systems**

- Three common types of laptop/desktop operating systems: Windows, Mac, Linux.
- Mac and Linux are both Unix-like!
- What that means for us: Unix-like operating systems are equipped with "shells" that provide a command line user interface.

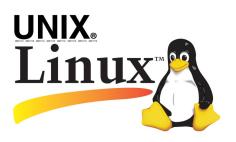

#### What is shell

- Shell is an interactive environment with a set of commands to initiate and direct computations
- Shell encloses the complexity of OS, hence the name
  - You type in commands
  - Shell executes them

https://en.wikipedia.org/wiki/Unix\_shell

## Command line, aka shell

- The Bourne shell (sh) is a shell, or command-line interpreter, for computer operating systems.
- Developed by Stephen Bourne at Bell Labs, 1976
- bash (the Bourne-Again shell) was later developed for the GNU project and incorporates features from the Bourne shell, csh, and ksh. It is meant to be POSIX-compliant.

https://en.wikipedia.org/wiki/Stephen\_R.\_Bourne

# Most popular types of shell

- bash Bourne-Again shell
- tcsh TENEX C shell
- zsh Z shell
- Change shell: chsh -s /bin/zsh
- \$SHELL environmental variable has path to the currently used shell

## Getting to the command line

- Remote access, SSH, PuTTY
   (http://www.chiark.greenend.org.uk/~sgtatham/putty/), MobaXterm
   (https://mobaxterm.mobatek.net/)
- Mac OS X + Xcode development suite (free, https://developer.apple.com/xcode/) + X11 server (free, https://www.xquartz.org/) + iTerm2 (optional, https://iterm2.com/)
- Ubuntu Linux (long-term support LTS version, XX.04, http://www.ubuntu.com/download/desktop)

## Getting to the command line | Windows users

- Cygwin, http://www.cygwin.com/
- Git Bash, https://git-for-windows.github.io/
- Boot from a CD or USB
- Install the whole Linux systems as a Virtual Machine in VirtualBox (https://www.virtualbox.org/)

# Obtaining new command-line software

- Modern Unix systems have package managers to that download install (free) software for you
- On a Mac, Homebrew (http://brew.sh/) is a popular package-management system (alternatively, MacPorts, https://www.macports.org/)
- On Ubuntu, apt
   (https://en.wikipedia.org/wiki/Advanced\_Packaging\_Tool) is the
   standard package manager, with both a command-line and graphical
   interface available
- On Windows, Cygwin (https://cygwin.com/install.html) installs everything precompiled through its setup file. Do not delete setup-x86\_64.exe file after installing Cygwin, explore what Linux tools are available (a lot)

## Interacting with shell

- Most commands take additional arguments that fine tune their behavior
- If you don't know what a command does, use the command man <command>
- Press q to quit the man page viewer
- Most often, you'll use <command> -h or <command> --help
- Some commands output help if executed without any arguments

## File system: Full vs. relative paths

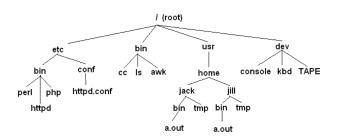

- cd / go to the root directory
- cd /usr/home/jack/bin go to the user's sub-directory
- cd .. go to the upper level directory
- cd, or cd ~ go to the user's home directory
- cd -- go to the last visited directory

Mikhail Dozmorov Unix introduction Spring 2018 14 / 33

## Orienting in the filesystem

- pwd print working directory
- 1s list all files in the current directory
- ls -1 list files in one column
- 1s -lah list files in long, human readable format, include all content, user, owner, permissions

# Creating, moving, copying, and removing files

- touch <file> creates an empty file
- nano <file> edit it
- mkdir <dirname> creates a directory
- cp <source\_file> <target\_file> copy a file to another location/file
- mv <source\_file> <target\_file> move a file
- rm <file> remove a file. If multiple files provided, removes all of them
- rm -r <dirname> recursive removal (deletes a directory)

## Permissions: chmod, chown and chgrp

In Unix, every file and directory has an owner and a group

- Owner is the one who created a file/directory
- Group defines rules of file operations and/or permissions
- Every user on a Unix machine can belong to one or more groups

#### Every file has three permission levels

- what the user can do
- what the group can do
- what the all can do

## Permissions: chmod, chown and chgrp

- The first column tells you about the permissions on the file
  - The very first character in the permissions column tells you what kind of file it is. A – means it's a regular file. A d means it's a directory
  - The next nine characters come in three classes, each has three characters. The three classes are owner/group/world permissions
  - Inside a permission class, r means that class can read the file; w means that class can write the file; x means that class can execute the file
- The second column has the number of files (inside a directory)
- The third and fourth columns tell you the owner and group

## Permissions: chmod, chown and chgrp

```
1 mdozmorov
                        staff
                                205B Dec 19 11:01 BIOS692.2018.Rps
-rw-r--r--
            1 mdozmorov
                        staff
                                3.5K Dec 18 10:20 BUILD.md
-rw-r--r--
            1 mdozmorov
                        staff
                                470B Dec 19 08:48 README.md
-rw-r--r--
            1 mdozmorov staff
                                2.1K Dec 19 07:51 config.yml
-rw-r--r--
drwxr-xr-x 10 mdozmorov
                        staff
                                340B Dec 18 10:20 includes
drwxr-xr-x 10 mdozmorov
                        staff
                                340B Dec 18 10:20 _layouts
drwxr-xr-x 7 mdozmorov
                        staff
                                238B Dec 18 10:29 posts
                                1.0K Dec 20 15:54 acknowledgement
-rw-r--r--
            1 mdozmorov
                        staff
```

Mikhail Dozmorov Unix introduction Spring 2018 19 / 33

# Finding your files

- find lists all files under the working directory (and its subdirectories) based on arbitrary criteria
- find . prints the name of every file or directory, recursively. Starts from the current directory
- find . -type f finds files only
- find . -type d -maxdepth 1 finds directories only, at most 1 level down
- find . -type f -name "\*.mp3" finds only \*.mp3 files
- find . -type f -name "README.md" -exec wc -1 {} \; find files and execute a command on them

Mikhail Dozmorov Unix introduction Spring 2018 20 / 33

# Wildcards and patterns

- \* matches any character
- ? matches a single character
- [chars] matches any character in chars
- [a-zA-Z] matches any character between a and z, including capital letters
- ls \*.md
- ls [Rt]\*

## **Looking inside files**

- cat <file> prints out content of a file. If multiple files, consequently prints out all of them (concatenates)
- zcat prints out content of gzipped files
- more/less <file> shows the content of the file one screen at a time

#### Keyboard shortcuts for more command

- space forward
- b backward
- g go to the beginning
- G go to the end
- /<text> starts forward search, enter to find next instance
- q quit

## Chaining commands: pipes

One of the most useful capabilities of Unix is the ability to redirect the STDOUT of one command into the STDIN of another

The I (pipe) character feeds output from the first program (to the left of the I) as input to the second program on the right. Therefore, you can string all sorts of commands together using the pipe

```
find . | wc -l
cat names.txt | sort | uniq -c
```

Executing one command AFTER another completed successfully: <command> && <command>

mkdir music && mv \*.mp3 music/

## **Chaining commands: redirections**

- Nearly every command in Unix makes use of a convention to have a "standard input" (also called stdin or STDIN, or channel 0) and "standard output" (also called stdout or STDOUT, or channel 1)
- There is also a "standard error" (stderr or STDERR, or channel 2) output that is, by convention, reserved for error messages
- find / 2> error.log capture STDERR into a file
- find / 2> /dev/null suppress STDERR messages
- find / 2>&1 add STDERR to STDOUT

## **Chaining commands: redirections**

- If you want to dump the standard output into a file, use command >
   file (overwrites the file). command >> file (appends to the file)
- Redirection example: 1s > README.md save file list in the current directory into README.md file
- Redirection works in another direction: grep CCO < License.md
- Or, the content of a commant into another command: join <(sort file1) <(sort file2)</li>

### Other essential commands

| head/tail | cut      |
|-----------|----------|
| for       | comm     |
| sort      | echo     |
| uniq      | basename |
| WC        | dirname  |
| tr        | history  |
| grep      | which    |
| join      | who      |
| kill      | grep     |
|           |          |

#### Shell conveniences

- Tab completion
- Ctrl-c cancel the command you are writing
- Ctrl-r reverse search through your command line history
- history shows your previous commands
- !<history number> repeats specific command
- !! repeats the last command

## Statistical command line goodies

- data\_hacks, https://github.com/bitly/data\_hacks
  - · Command line tools for data analysis
  - histogram.py
  - bar\_chart.py
  - sample.py
- datamash, https://www.gnu.org/software/datamash/
  - summary statistics
  - transposing matrixes

## Unix for high-performance cluster computing

- Allow you to submit multiple jobs at once
- Depending on the system, can schedule jobs for you
- Are optimized for high-throughput performance

#### **Unix at VCU**

- VCU Biostatistics cluster information, https://wiki.vcu.edu/display/biosit/Home
- Contact Helen Wang (huwang at vcu.edu) to establish an account
- Google if you run into problems using Unix!

#### Move files over the network

**scp**: securely copy a file from one computer to another

- Use scp to securely transfer files between two Unix computers
- No need to start an FTP session of logging into the remote system explicityl
- The scp command uses SSH to transfer data, so it requires a password or passphrase for authentication
- scp encrypts both the file and any passwords exchanged
- Alternatively, use rsync

The syntax for the scp command is:

scp [options] username1@source\_host:directory1/filename1 username1

Mikhail Dozmorov Unix introduction Spring 2018 31 / 33

## scp examples

- Copy remote file locally (in the current folder)
   scp mdozmorov@merlot.bis.vcu.edu:sequencing/hg38.Ensembl.g
- Copy local file remotely
   scp hg38.Ensembl.gtf mdozmorov@merlot.bis.vcu.edu:sequence
- Use -r (recursive) option to copy a directory
- Explore rsync command as an alternative to scp

Mikhail Dozmorov Unix introduction Spring 2018 32 / 33

#### Learn more

- Heng Li's "A Bioinformatician's UNIX Toolbox", http://lh3lh3.users.sourceforge.net/biounix.shtml
- Bioinformatics one-liners by Stephen Turner, https://github.com/stephenturner/oneliners
- Collection of bioinformatics-genomics bash one liners, using awk, sed etc. https://github.com/crazyhottommy/bioinformatics-one-liners
- Links and references to many genomics and bioinformatics resources, https://github.com/crazyhottommy/ getting-started-with-genomics-tools-and-resources